olume 19, Issue 4 \$ 3 0 \_

mini'apples<br>newsletter the minnesota apple computer users' group, inc.

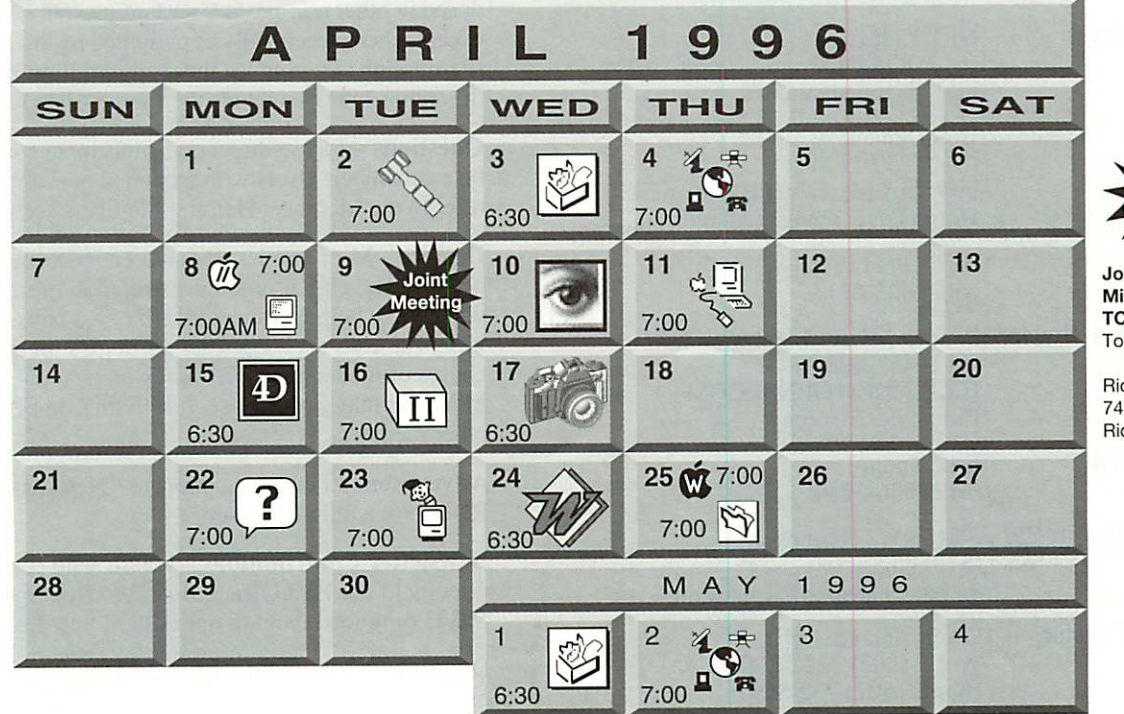

Joint Meeting Mini'app'les and TC/PC Topic: Microsoft **Office** Richfield Jr High 74th and Oliver **Richfield** 

#### New! Game SIG on Apr 13 Call Pete (772-3038) for info

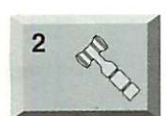

3

8

Board of Directors Mini'app'les members welcome. Matthews Ctr., 2318 29th Ave. S., Rm. C, Minneapolis Brian Bantz, 835-3696

ClarisWorks SIG Southdale Library 7001 York Avenue South, Edina Denis Diekhoff, 920-2437

Telecommunications SIG MN Department of Health 717 SE Delaware St., Mpls. Nick Ludwig, 349-0206 Macintosh Consultants SIG

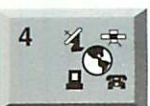

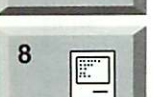

 $\mathcal{M}% _{G}=\mathcal{M}_{G}$ 

Byerly's 3777 Park Center Blvd, St. Louis Park Mike Carlson, 377-6553 Apple ll/GS Main

Augsberg Park Library, 7100 Nicollet Ave., Richfield "Hard Drive Maintenance" Tom Gates, 789-6981

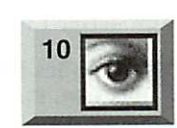

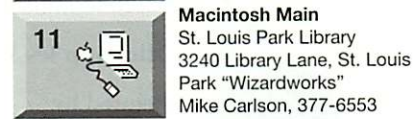

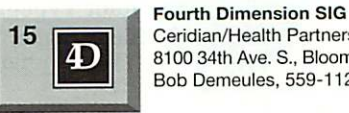

17

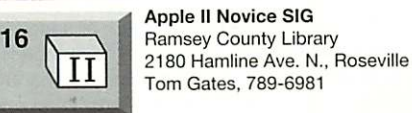

Photoshop SIG

St. Paul

Jacor, 1410 Energy Park Dr. #17

Note: different day this month Eric Jacobson, 645-6264

Digital Photography Popular Front Studio 2500 University Ave. W., St. Paul "Tour a Digital Photo Studio" Denis Diekhoff, 920-2437

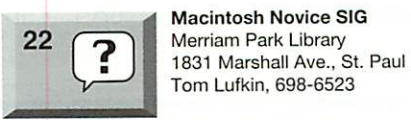

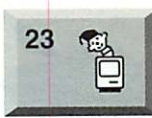

(SE corner of I-94 and Dale) Gervaise Kimm, 379-1836 Microsoft Word SIG Microsoft

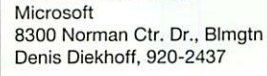

Mac Programmers SIG Rondo Education Center

### 25  $\overline{a}$

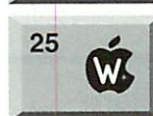

Filemaker Pro SIG Southdale Library 7001 York Avenue South, Edina Steve Wilmes, 458-1513

#### AppleWorks SIG

Ramsey County Library 2180 Hamline Ave. N.. Roseville Les Anderson, 735-3953

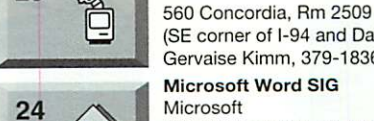

#### Ceridian/Health Partners 8100 34th Ave. S., Bloomington Bob Demeules, 559-1124  $24$

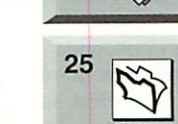

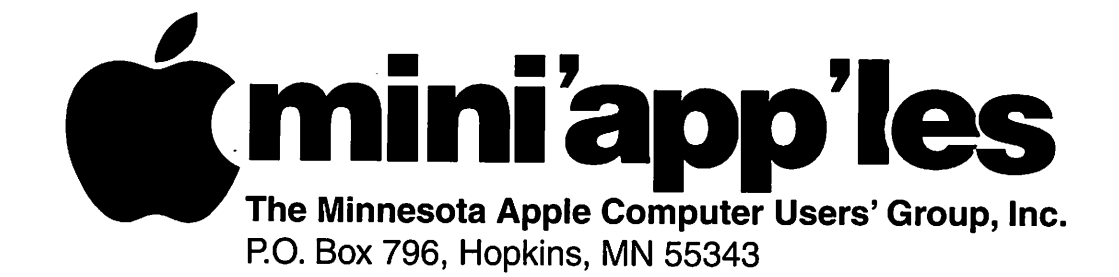

#### Board of Directors:

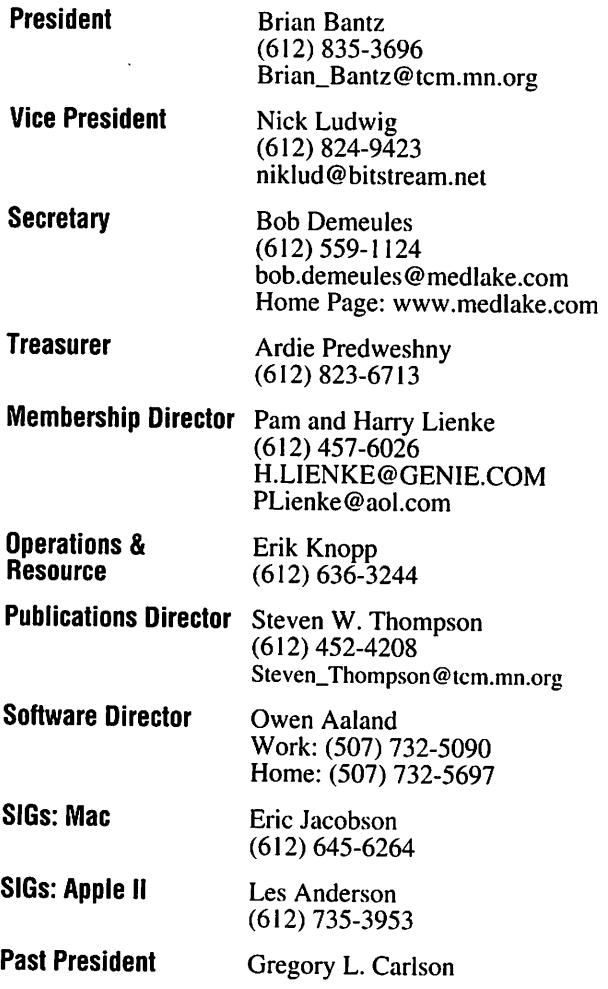

Introduction - This is the Newsletter of Mini'app'les, the Minnesota Apple Computer Users' Group, Inc., a Minnesota non-profit club. The whole newsletter is copyrighted © by Mini'app'les. Articles may be repro duced in other non-profit User Groups' publications except where specifically copyrighted by the author. (Permission to reproduce these articles must be given by the author.) Please include the source when reprinting.

Questions - Please direct questions to an appropriate board member. Users with technical questions should refer to the Members Helping Members section.

Dealers - Mini'app'les does not endorse specific dealers. The club promotes distribution of information which may help members identify best buys and ser vice. The club itself does not participate in bulk pur chases of media, software, hardware and publications. Members may organize such activities on behalf of other members.

Advertisers - For information, see Newsletter Ad Rates box within this issue.

Newsletter Contributions - Please send contributions directly to our Post Office, Box 796, Hopkins, MN 55343 or upload them to our BBS at 824-4394.

Deadline for material for the next newsletter is the 1st of the month. An article will be printed when space permits and, if in the opinion of the Newsletter Editor or Manager, it constitutes material suitable for publication.

Editor/Publisher: Tom Ostertag 488-9979

Newsletter Layout: John Hunkins

Mini'app'les BBS -824-4394, 24 hrs. Settings: 8-1-0. Call in with FirstClass® Client software or any textbased terminal program.

Mini'app'les Voice Mail - 229-6952

Printed by Stout Typographical Society Menomonie, WI 54751 (715)232-2895

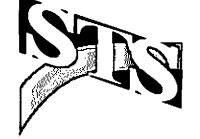

The Mini app les Newsletter is an independent publication not affiliated, sponsored, or sanctioned by Apple Computer, Inc. or any other computer manufacturer. The opinions, statements, positions, and views herein are those of the author(s) or editor and are not intended to represent the opinions, statements, positions, or views of Apple Computer Inc., or any other computer manufacturer. Instead of placing a trademark symbol at every occurrence of a trade-marked name, we state that we are using the names only in an editorial manner, to the benefit of the trademark owner, with no intention of infringement of the trademark.

#### March Digital Photography **SIG** submitted by Denis Diekhoff Mini'app'les Digital What:

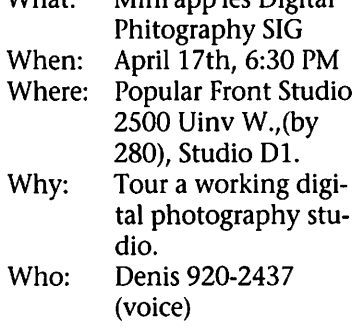

### **Newsletter** Submissions

By John Hunkins Jr.

Submitted by Tom Ostertag Newsletter article submissions are required by the 1st of the month rather than the 9th as previously required. The change is to facilitate the printing of the newsletter.

Articles will be used in the follow ing month's newsletter where space is available.

Send your articles to the Editor/Publisher, Tom Ostertag. The easiest way to do this is through our BBS. The articles should be submitted as raw text. Tom will edit them for content and format, you do not need to format your documents.

If you have any questions about the newsletter, please feel free to contact one of the board members or Tom Ostertag.

#### Table of Contents

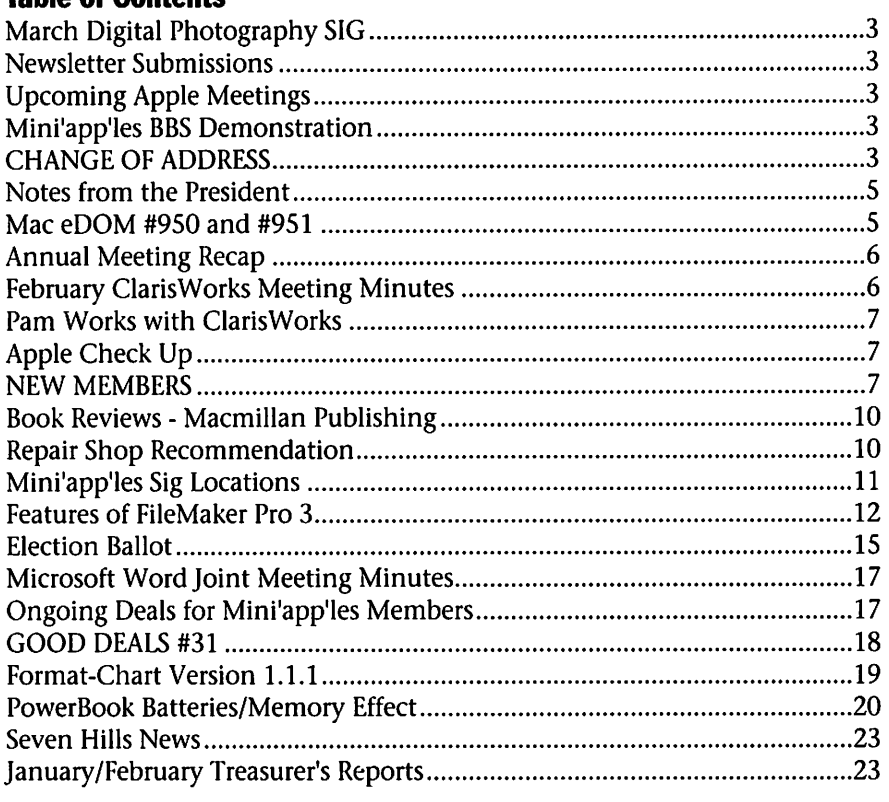

# Upcoming **Apple II<br>Meetings**

submitted by Tom Gates After the board meeting Tuesday there was some discus sion about upcoming meetings for Apple II main group. The following is now planned:

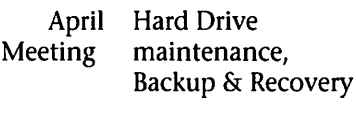

May Meeting Graphic Writer III

**Mini'app'les BBS Demonstration**<br>On April 4, 1996 at 6:30pm, we will demonstrate how to log onto the<br>Mini'app'les BBS with the FirstClass Client software.

Those interested in getting on-line should plan to attend. This demonstration takes place at the Department of Health Building, 717 SE Delaware St, Minneapolis, a half hour prior to the Telecom SIG meeting. Please call Nik Ludwig for more information.

# CHANGE OF

Moving? Going to be away from home and leaving a forwarding address with the Post Office? Please send us a Change of Address when you are informing others. By using a moment of your time and a few cents to drop us a card, you save the club some money and you get your newsletter delivered promptly to your new address. If you don't inform us, the Post Office puts your newsletter in the trash (they don't forward third class mail) and charges the club for informing us of your new address. Change of Address should be sent to the club's mailing address: mini'app'les, Attn: Membership Director, Box 796, Hopkins, MN 55343.

# Members Helping Members

Need Help? Have a question the manual doesn't answer? Members Helping Members is a group of volunteers who have generously agreed to help. They are just a phone call (or e-mail) away. Please call only during appropriate times, if you are a Member, and own the software in question.

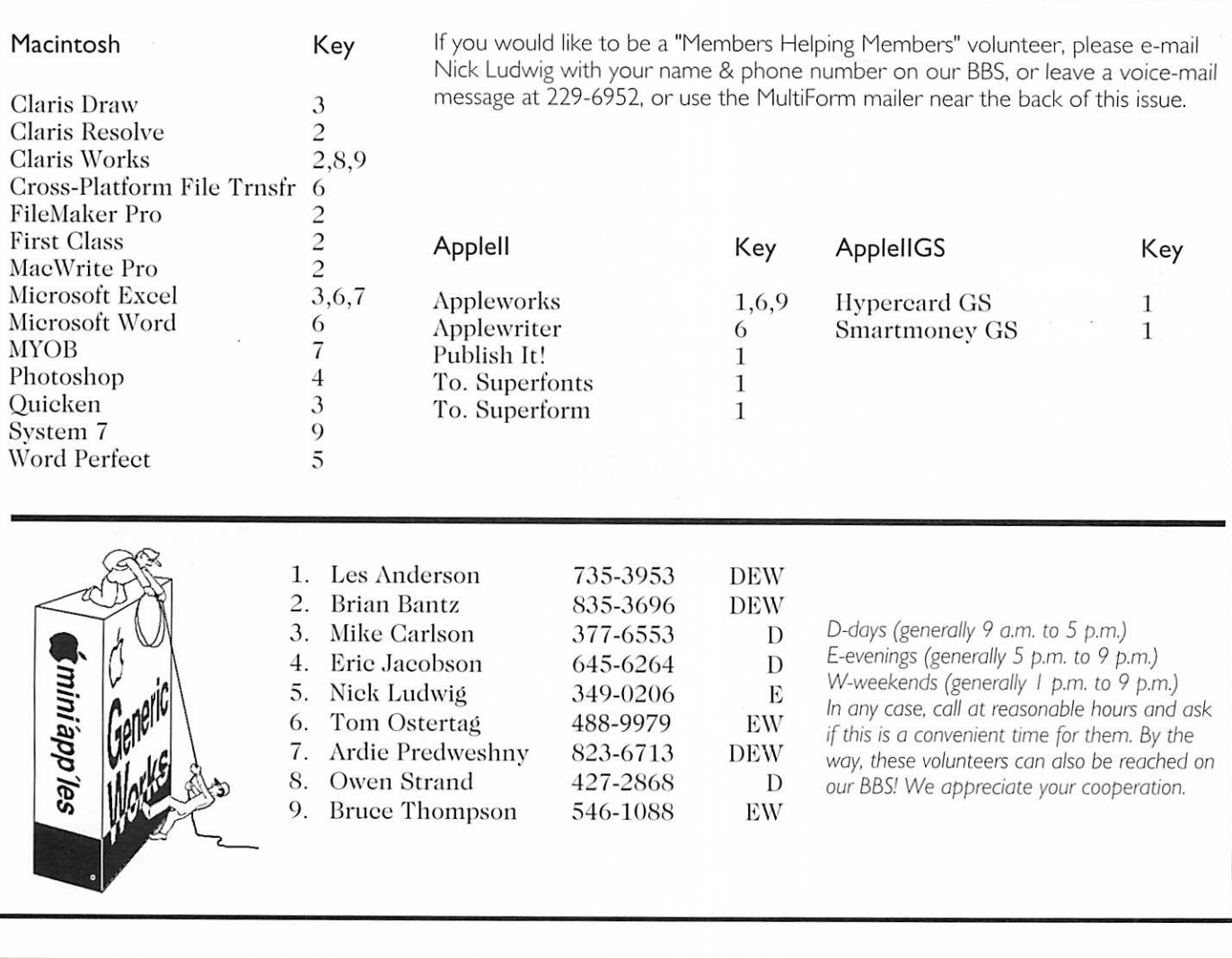

#### Newsletter Ad Rates

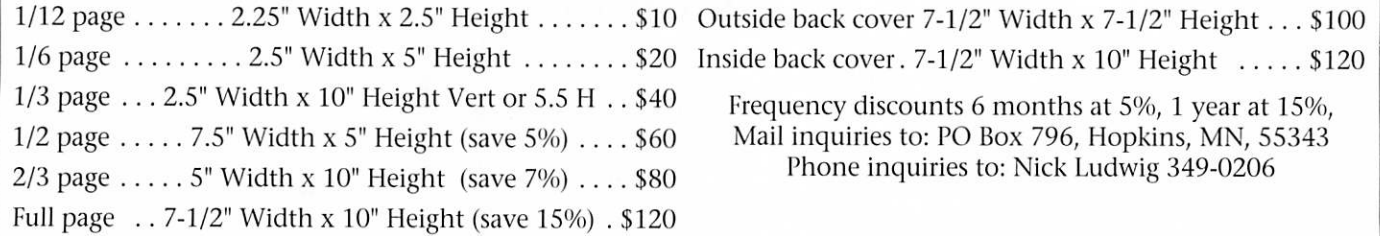

# Notes from the President

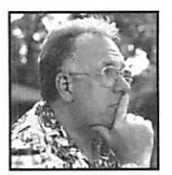

By Brian D. Bantz The Annual Meeting on Feb 29, was an enjoyable meeting attended by<br>thirty two members.

Nick did an excellent job with the meeting, he developed a quick speed and the timing was held to schedule so his wife, Teresa, could keep the food cool. Thanks Teresa for your help with the Deli Sandwiches. Very tasty (overrode the Pie Sig) again this

# Mac eDOM #950 and #951

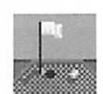

Mac eDOM #950 - Gopher Golf Copyright © 1996

Mini 'app 'les Submitted by Bruce Thompson eDOM #950 is a high density disk.

GopherGolf 3.0.4 is the minia-<br>ture golf game for Macintosh. It's great fun for all ages. Now you and your family can enjoy the fun of putting through castles, windmills, pipes and water in the comfort of your own home. Watch out for that pesky gopher, You never know where he will pop up next.

Play the courses included in this package or create your own courses with the built in editor. You can also play courses created by other regis tered users. There are over 80 courses available on AOL alone.

#### Inside Mac Games says:

"Despite two great golf simula tions that were released this summer, this is the golf game I have been

I can't stress enough how great this game is when friends or family are over.

The controls are simple enough for just about anyone."

Chosen as "Shareware Star of the Month" by MacFormat magazine.

They said:<br>"Forget playing tournaments in PGA Tour or Links Pro, the only golf game you need is right here. The author has spent ages pro

year.<br>Tom Gates and Denis Diekhoff commanded an excellent presence in filling all of the open slots for the election. Be sure to vote your ballots when received in the newsletter. (Editor's note: The election ballot can be found after page 14)

Thanks for the volunteers and the members help.

We watched part of the tape of the Windows 95 Reply by Apple. It is still timely. For those who have

ducing one of the best pieces of shareware I've seen

This will be the best \$15 you've

#### Ordering Information

ever spent."

This version of GopherGolf is a demo. It will allow you to play the first three holes of the courses. You can use the editor but you can not save your course changes. To be able to play all 18 holes per course and edit courses you need to register.

You can register your copy of GopherGolf by phone, mail, email or through CompuServe's Software Registration. You will receive a regis tration number that lets you access all options of GopherGolf. At this time we are able to offer the game to you for only \$15.00 for just a regis tration number or \$20.00 if you also want a disk sent to you.

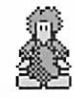

#### Mac eDOM #951 - Lemmings

Copyright © 1996 Mini'app'les

#### Lemmings™

You are about to experience the "Home Entertainment Product of the Year!"\*

\* Software Publisher's Association Excellence in Software Awards.

Lemmings is an intriguing game in which you help hordes of other wise mindless rodents (known as Lemmings) escape 120 hostile envi ronments. (This demo version has

not seen the tape it is now circulat ing amongst several members, try to<br>get a copy at a SIG meeting.

Several members received prizes from our drawing-- we do reward attendance.

The Microsoft Word SIG went very well with Shari Brandt and Denis hosting-apparently, Tom Ostertag, wow-ed them with some of his editing moves-thanks for the excellent Mini'app'les presence.

four levels. Ordering for the full ver sion is included in the ReadMe file.)

door on to each screen and they need all the help they can get to sur vive the dangers thereon.

To assist these cuddly, yet suici dally stupid, creatures you use your mouse (similiar to a Lemming but it has more buttons) to select a skill from the panel of icons at the base of the screen. Once highlighted you then choose a suitable Lemming, from the throng on the screen, to perform that skill. You have a strict time limit in which to get a required percentage of the little perishers through each level.

#### System Requirements:

This version of Lemmings requires a 256-color Macintosh with at least 4 megabytes of memory, run ning System 7. The full package will contain both color and mono chrome versions.

On slower machines, the Faster menu option will automatically be activated. This reduces the amount of animation on the screen to improve game speed.

#### Oh No! More Lemmings™

Just as the title says, this is even more of the cuddly but stupid Lemmings. This version of Oh No! More Lemmings requires a mono chrome Macintosh with 1 Mb of memory, or a 256-color Macintosh

Quickdraw. System 7 will require an additional megabyte of memory.

Lemmings™ and Oh No! More Lemmings™ Copyright 1993, Psygnosis, Ltd.

# Annual Meeting Recap

#### By Niklas Ludwig

Our Annual Meeting was held Thursday evening, 29 February 1996, at the Southdale Hennepin County. Library, and approx. 40-45 mem bers/guests were in attendance. Brian Bantz gave the 'State of the Users Group\* message, and we saw a brief video of an interview with Dr. Gilbert Amelio, the new CEO of Apple Computer.

Nominations were accepted for our 96-97 users group directors. Here's the nominees:

President - Bob Demeules

Vice President - Tom Gates Secretary - Pam Lienke Treasurer - Ardie Predweshny Membership Director - Nick Ludwig Publications Director - Steven Thompson Operations & Resources Director - Denis Diekhoff Software Director - Bruce Thompson Mac SIG Director - Bert Persson Apple II SIG Director - Les Anderson Thanks to all of you who volun

teered to serve on the Board. Your reward will be great in heaven, and

we on earth will try to give you a pat on the back occasionally as well!

Refreshments were graciously served by my lovely wife, Teresa, and we watched a portion of the Users Group TV video 'Response to Windows '95'.

Finally, lots of T-shirts, coffee mugs, software deals & demos, and assorted miscellany were distributed to the attendees.

Thanks to all who attended, and muchos gracias to all the member ship—you have helped make this a great year for Mini'app'les!

# February ClarisWorks Meeting Minutes

By Pamela K. Lienke

How to Create a ClarisWorks Database from Scratch and Other Musings.

At the January ClarisWorks meet ing we worked on creating a name and address database and designing labels to be used for printing holiday cards. Last month I reviewed the steps to creating an address database using the Assistant. This month I'll go over creating a database from scratch.

If you want to create your own database, launch ClarisWorks and select database from the New Document dialog box. You are pre sented with the Define Fields dialog box. Type the name of the first field, perhaps Last Name, in the Field Name Window. The Field Type is Text. Click on the Create button, or press the Return key. The field's name and data type appear in the upper Name Window. Continue cre ating the remaining fields. If you make a mistake, click on the field name in the Name Window. Then change the name or field type and click on Modify. After creating the

last field, click on "Done." ClarisWorks displays the database document window in Browse mode. Before you do anything else, go to the File Menu, select "Save As..." and save the database file with an appro priate name.

To begin entering information, press Command-R or choose New Record from the Edit menu. Remember to use the Tab key to go from one field to the next. If you accidentally press Return, delete the Return and press Tab.

At our February meeting we began some basic spreadsheet work. We also worked on a problem in word processing when using sec tions. If you want a new section to begin on the same page, you must select Section... from the Format menu. A dialog box appears. Select Next Line under Start Section. Working with sections can be tricky, but it can be used to make your doc ument more usable.

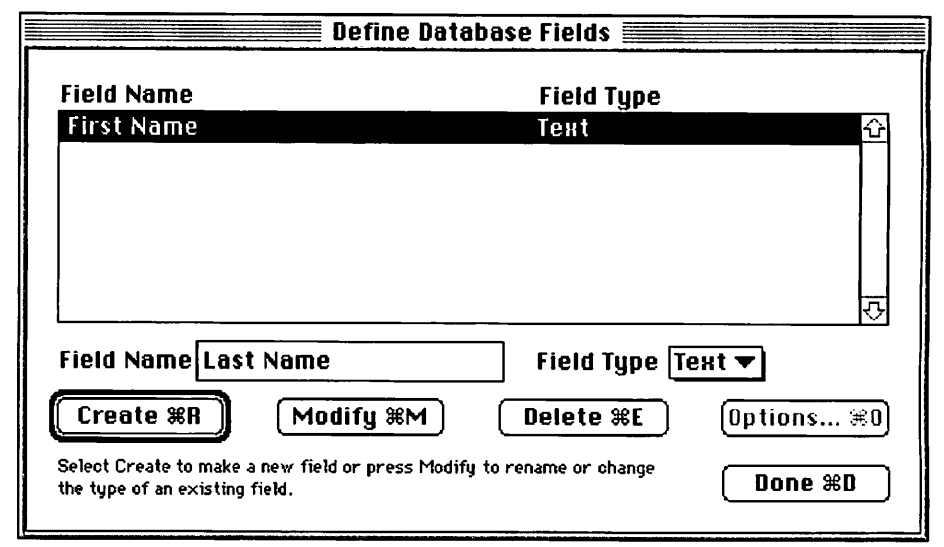

# Pam Works with ClarisWorks

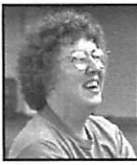

By Pamela K. Lienke One of the first things you learn when working with word processing is word wrap. When the text reaches the right edge

# Apple Check Up

February 1996 By David M. Peck

#### Market Strength

• Apple shipped 1.3 million units and generated \$3.1 billion in rev enues during the quarter ended 12/29/95, more than ever before in its history. Included in this total were over one million Power PCbased systems. • Unit sales of Macintosh soft

ware increased by 26.9% over the prior year for the first ten months of 1995, according to the Software Publishers Association.

• Apple has 63% of the installed base in U.S. K-12 institutions, accord ing to QED. Apple's market share in K-12 has risen four points in the last

year.• 58% of all K-12 purchases in the

of the document, it automatically wraps around to the next line with out any need for pressing the Return key. ClarisWorks wraps lines at spaces between words. If you want to make sure that two words can not be

95-96 school year will be Macintosh, per QED.<br>• Apple was the number one

brand among U.S. college students in 1994, according to Roper College Track. Among full-time, undergradu ate students at four-year schools who own personal computers, 29% own Apple-- a full 11% more than the nearest competitor.

• Apple is the brand of choice in higher education institutions. 19.4% of PCs purchased by higher educa tion institutions in 1994 were Apple computers, according to Computer

• Macintosh holds a 76.2% share of color-prepress customers and will grow to 77.4% share, according to a 1995 study by Griffin Dix Research Associates.

• Based on Apple and third-party

## NEW MEMBERS Leith Larsen-Ravenfeather

by Pam and Harry Lienke<br>Larry Nelson

Welcome to the following<br>Michael J O'Neill Macintosh and Apple computer<br>users who became mini'apples Ray Slomkowski users who became mini'app'les Ray Slomkow<br>members during February, One of Kevin Tuuri members during February. One of the major benefits of a mini'ap-<br>
Dallas Tweeten p'les membership is having the Richard Valentine expertise of many people available through the groups that meet<br>each month. You'll get the most The following mini'app'les each month. You'll get the most<br>out of your membership if you attend some of these meetings (a two month membership exten-<br>regularly. sion) during February. regularly. sion) during February. Leland Blackledge Jack Ferman Alan Forrest Steve Wilmes (2)

out of your membership if you members earned recruiting awards<br>attend some of these meetings (a two month membership exten-Denis Diekhof

broken apart (a proper name, for example), put a non-breaking (sticky) space between them by pressing Option-Spacebar.

data, Apple has an estimated 47% share of U.S commercial publishing customers, 26% share of U.S. corpo rate publishing customers, and 50% share of U.S. chemical, pharmaceuti cal, biotechnology, scientific, and

• 63% of all multimedia applications development was done on Macintosh in 1994 per Dataquest.

• Apple was the leading world wide multimedia personal computer vendor in 1994 per Dataquest, sell ing more CD-ROM units than any other vendor.

• 33% of existing multimedia per sonal computers are Macintosh, per SIMBA Information, Inc.

• BIS states that Apple is the worldwide market leader in digital camera sales .The Apple QuickTake share is greater than the sales of all other digital camera manufacturers combined.

#### International Appeal

• Apple has been named the number one vendor in customer sat isfaction for the sixth time by Linea Edp, the major Italian MIS magazine. Apple was voted the leading vendor in the following categories:

- reliability
- manuals

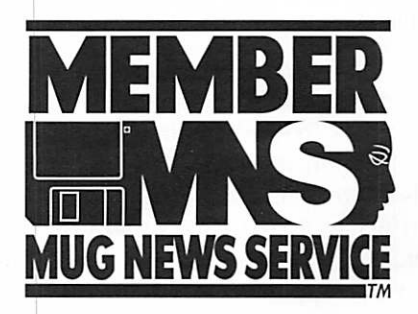

- networking
- ergonomics
- advertising effectiveness

• The Chinese Dictation Kit, Apple's Mandarin Voice recognition software, was awarded Best of Show at Comdex Asia, November 95.

• The Power Macintosh 7500 was named "Personal Computer of the Year" for 1995 by Politiken, one of the two largest Danish daily newspa pers.<br>• Apple is the number one U.S.

computer vendor and the number three vendor overall in Japan with 14 to 15% share per IDC and

Dataquest.<br>• In the fourth calendar quarter of 1995, Apple's unit shipments in Japan increased 50% over the previ ous quarter.

• Macintosh software sales accounted for 18% of the Japanese market in Q2 1995 up from 13% in the same quarter in 1994, per the Software Publishers Association.

• In July of 1995, over 750 devel opers attended the Japan Developers Conference. Thirty percent were first-time attendees.

• Apple is the most used personal computer brand overall in Australia, per IDC and is the number one brand in Australian business, educa-<br>tion, and consumer markets.

• Apple was the number one vendor in the Canadian education mar ket in 1994, with 32.5% share, per IDC. Apple was the number one ven dor in the Canadian consumer mar ket in 1994 and through the first half of 1995, per AC Nielsen Marketing Research. Apple's unit growth in Canada through the first half of 1995 was double the overall Canadian market growth.

#### **Technology**

• Apple continues to lead the way in technological innovation. According to the 1/29/96 issue of Information Week, Apple Computer was awarded 53 U.S. software patents in 1995, more than any other ven dor.

• The Apple Power Macintosh

7500 and 8500 received BYTE Magazine's 1995 Editors' Choice Awards of Excellence.

• InfoWorld named OpenDoc the winner of the 1995 Landmark Technology Award, given to the most significant original idea or advance in a current technology<br>each year.

• Apple received two of the seven "Demo God" awards given at P.C. Letter's Dem '96 for its demonstrations of Copland, Newton, Pippin, Cyberdog, the Chinese Dictation Kit, and the MacOS running on an IBM Power PC Platform box.

• The Software Publishers Association has selected three Apple products as finalists for the 1996 Excellence in Software Awards:

- Best Internet/On-line Product or Service - Apple Internet Connection Kit
- Best Programming Tool Oracle Power Objects
- Best Programming Tool QuickTime VR

• Apple's Newton Operating System 2.0 won Byte Magazine's "Best of Comdex-Fall '95" award in<br>the operating system category.

• The Macintosh Performa 5215CD system was awarded the 1995 "Mac System of the Year Award" from MacUser Magazine.

Class awards were granted to Apple and Claris in the following cate gories:

- Most Innovative Company Apple Computer, Inc.
- Best New Technology QuickDraw 3D
- Computer System Power Macintosh 7500/100
- Business Printer LaserWriter 16/600 PS
- Best Overall Productivity Software FileMaker Pro for Macintosh
- Best Integrated Software ClarisWorks

• The Power Macintosh 8500 was named "Best Desktop System" in 1995 by Ziff Davis's United Kingdom PC Magazine.

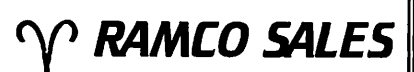

HARD TO FIND PARTS NEW & USED SOFTWARE APPLE IIC — IIE — IIGS

RODGER KENT CALL NOW! 612-561-8144 OPEN 7DAYS—9AM-8PM

• QuickDraw 3D was named 1995 "Breakthrough Technology of the<br>Year" by MacUser Magazine.

• Apple's Color LaserWriter 12/600 PS and ColorSync 2.0 received 1995 IMPACT awards from Publish Magazine for advancing the future of desktop publishing. The Color LaserWriter 12/600 PS also received the first place Computer Graphics World 1995 Editors' Choice award in the Hard Copy Output cat egory. • Apple's QuickTime VR was the

first place winner of the 1995 Computer Graphic World's

• Apple has made a very successful transition to RISC architecture. Power PC 601, 603, 604 are now implemented across most product<br>lines, including PowerBooks.

• Apple has transitioned Power Macintosh to industry standard PCI bus architecture, which means lower card costs for customers, and a more open platform for developers • Apple's price/performance equa

tion is good across all lines, and excellent a the low end. Targets for pricing comparisons are the leaders in the major markets, not second or third tier clones.

• Apple is the first vendor to use Canon's revolutionary new color engine, included in the high-end Color LaserWriter. Major customers (e.g. Kinko's) have endorsed this technology over rival H-P and Tektronics color printers that cost more and provide lower color quali ty.

• Apple is the first vendor to mar ket with a self-calibrating color mon itor (1 inch). This is due to Apple's ability to tune hardware, software and external technologies for best of breed solutions.

• ColorSync 2.0 from Apple is a major differentiating factor in pub lishing. This forms the basis on the monitor's 'true color' capabilities.

• Apple is the first and only digi tal camera manufacturer to offer a 24-bit color still-image digital camera<br>with a street price of below \$700.

• Apple expects to have Copland in the hands of customers by mid-1996.

• With WorldScript technology built into the Mac OS, Macintosh is the world's best multilingual com puter, now available in 44 language versions.

• Apple continues to provide out standing leading edge technologies, such as QuickDraw 3D, QuickTime Conferencing, QuickTime VR, and QuickDraw GX.

• Apple's OpenTransport, imple mented in System 7.5.2, allows Macintosh systems to fit in seamless ly to mixed computing environ ments by providing universal client access to LAN services and with pro tocol and physical layer indepen dence

• Apple is the only personal com puter company with systems that run both Mac and Windows applica tions.

#### Developer Commitment

• Attendance at Apple's developer conference in May 1995 was higher than ever.

• There are thousands of Mac applications on the market today, including approximately 1200 native Power Macintosh applications, and<br>500 Mac-only applications.

• Third-party illustration and image-editing software sales for the first half of 1995 were \$87.3 million for the Mac platform, compared to \$79.5 million for the Windows plat-<br>form, according to the SPA..

 $\bullet$  A recent IDC study indicates that on average, the cost to develop and support Wintel applications is 50% higher per dollar of revenue than the cost to develop for Macintosh. The same study indicates that software marketing costs are 13.5% of revenues for Mac applica tions and 26.3% of revenues for Wintel applications. The study says that Macs generate almost 75% more software revenue per machine than Windows machines.

#### Apple on the 'Net

• Macintosh is the number one Web authoring platform. According to Chicago-based consulting firm Mirai, 41 percent of the 550 Webmasters it surveyed created graphics for their World-Wide Web

• Apple's share of Internet client and server stations is twice as high as our general market share. Internet access is becoming an increasingly

strong motivator for personal com puter purchase. Over 47% of U.S. home PCs have modems.

• The Mac OS is the second most popular OS platform for World Wide Web servers according to a Georgia Institute of Technology survey. More than 20 percent of the servers on the Web are Macintosh systems.<br>• META Group reported in

December 1995 that 25% of all Web

• Apple's Web site was named "Best Commercial Site" in the large company category in Science and Engineering Network News's "Best of the Net" contest in its March 1996 issue.

• Interactive Age Magazine's Webmasters Advisory Board named Apple's home page as one of the most effective corporate sites on the Internet.

• Apple's Internet Connection Kit allows easy Internet access with the click o a mouse.

#### Installed Base/Customers

• Apple leads the industry in overall customer satisfaction for desktop personal computers, accord ing to the J.D. Power and Associates 1995 Desktop Personal Computer End-User Satisfaction Study. Apple scored the highest in the industry for vendor reputation, upgradability, connectivity, set-up/documentation<br>and display.

• An October 1995 study of technical support costs in business envi ronments by Gartner Group

# $\prod$ Computing

Macintosh™ Consulting Individual & Group Training Computer Problem Assistance

#### Mike Carlson

(612)377-6553 Pager: 580-9281 • FAX: ESP-0TAK Internet: mhccompi@maroon.tc.umn.edu

> Claris® Solutions Alliance Member

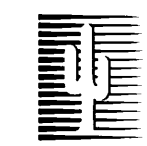

#### Cactus Software & Communications, Inc.

#### "Sharp and to the point"

#### Documentation Services for:

Computer Software **Technical Manuals** Mechanical Systems 612/757-6916

Training Courses Fax 757-4515

Consulting Services indicates there is no cost penalty for maintaining dual personal computer platform environ ments. Moreover, the study indicates that the higher the percentage of Macintosh in a given Mac/Windows environment, the lower the overall support costs. Support costs for Macintosh are approximately 25% lower than those for Windows.

• The January 8th issue of Government Computer News print ed the results of a product preference survey on desktop operating systems that they mailed to 4,000 of their readers. Readers rated seven operat ing systems on various criteria. Apple's System 7.5 was rated first in nine of eleven categories:

- Compatibility with applications soft ware
- Power, speed
- Ease of use
- Memory resource management
- Ease of installation
- Understandable paper documentation
- Interface appearance, customization
- CD-ROM customizable installation
- Additional OS enhancements

• Macintosh requires less cus tomer support than any other per sonal computer, based on a 1995<br>Dataquest study.

• Apple has shipped over 22 million Macintosh systems.

• CI Infocorp study suggests that Macintosh brand loyalty is the high est in the industry. 90% of Macintosh customers buy Macs again when making a second pur chase.

• A December 1995 PC World study ranked Apple the #1 personal computer vendor for reliability and service.

#### 1995 Industrial Design Awards

• PowerBook 500 Series - ID Magazine Award, Silver Award - IDEA/Business Week Awards, '95 Design Innovation Award, '95 SMAU Prize (Italy), JIPDO Good Design Award (Japan), Chicago Athenaeum<br>1995 Good Design Award

• Quicktake 100 - Best of Category, Industie Forum (Germany) • Newton MessagePad 110 - '95

Design Innovation Award • Apple Design Powered Speakers

1 - Chicago Athenaeum 1995 Good Design Award

• Apple Design Powered Speakers 2 - ID Magazine Award, Best of

• Quadra 605 - Best of Category, Industie Forum (Germany), Chicago Athenaeum 1995 Good Design Award

• Performa 5200 - Top Ten Design of the Year, Industie Forum (Germany), Chicago Athenaeum 1995 Good Design Award

• Color Stylewriter 2400 - Silver Award - IDEA/Business Week Awards, Best of Category, Industie

• Shared Conceptual Model Process (Research exploration) - Best of Category - ID Magazine, Gold Award - IDEA/Business Week Awards

• Personal LaserWriter 320 - Chicago Athenaeum 1995 Good

• Performa 630, Chicago Athenaeum 1995 Good Design Award

• Audiovision 14" Display - Chicago Athenaeum 1995 Good

• Adjustable Keyboard - Chicago Athenaeum 1995 Good Design Award.

# Book Reviews - Macmillan Publishing

#### Submitted by Tom Gates

Mini'app'les has renewed its dis-<br>count purchase agreement with Macmillan publishing. Our local rep resentative - Ann Williamson - has also agreed to pass on some books for review purposes. This would

work similar to what we've done with Peachpit Press. Those interested in doing a book review could choose one from the catalog for review. Same deal with giving Mini'app'les a check for the book's cover price - the check is returned to you when the

review is submitted for the newslet ter.

Boxes of '96 catalogs are on their way and will be available at upcom ing meetings as have been the Peachpit catalogs.

# Repair Shop Recommendation

#### by Lori Barklow Submitted by Pam Lienke

Recently a message on my monitor informing me that there was a "fuser assembly malfunction" on my Personal LaserWriter sent me out shopping for a repair job. Some call ing around showed that this repair can be costly and time consuming; estimated cost was as high as \$300

with a time frame as long as five days. When I called Crabtree Companies, Inc., in Eagan, they said they could replace the part of the fuser assembly needing repair rather than the entire unit; they deal in many types of printers and, in my case, the burned out bulb could be purchased for \$45. The labor was charged according to the actual time

spent rather than in the customary half hour increments. The service personnel were very accommodat ing, the printer was ready the next day, and the repair cost me about \$110.

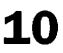

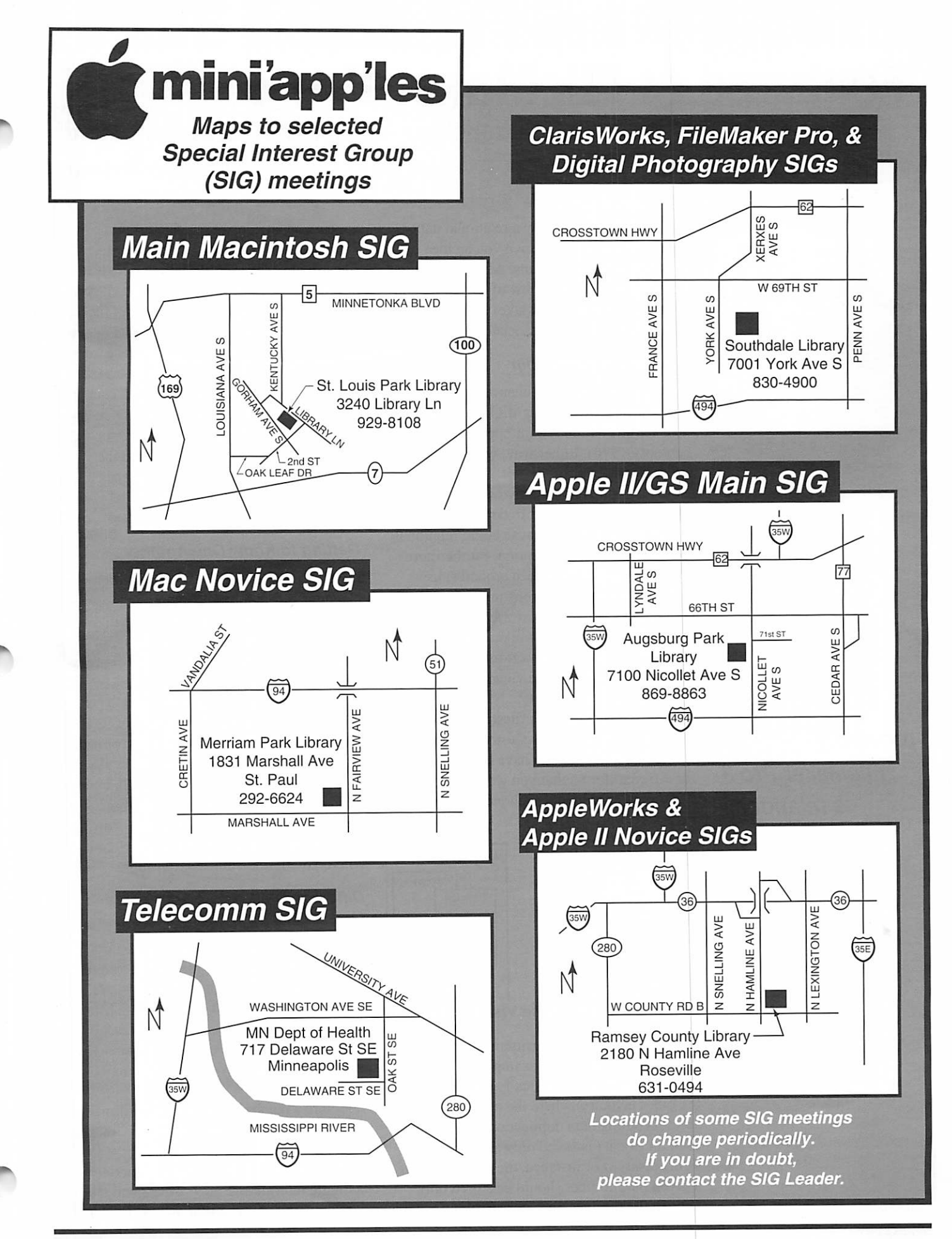

Mini'app'les Newsletter 11 April, 1996

## Features of FileMaker Pro 3 Part 2: Working on a Relationship, "A case of love at first sight" by Steve Wilmes

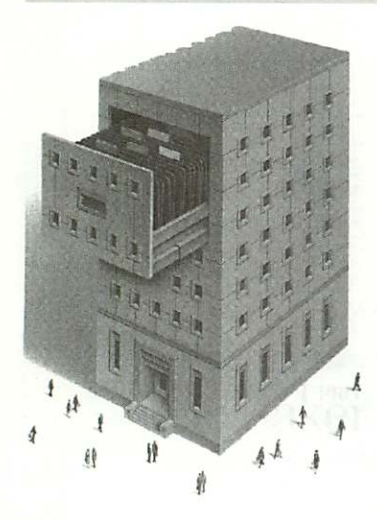

Unlike in previous versions, FileMaker Pro 3 is relational.

K,

"FileMaker 3.0 is now a relational data base." This article will give you an idea of what this statement means. Also, you will be provided with an overview of designing and defining relational FileMaker 3.0 databases along with some of its associated terminology.

#### What is a Relationship

I hope that you had a chance to read the earlier article titled. "Highlights of the fea ture set of FM 3.0" (mini'app'les Newsletter, February 1996). Either way, we will start with a short review.

As mentioned in the previous article, the term "relational" is hard to define when talk ing about databases because being relational is a matter of user perception. Furthermore, while the concept has been around since 1970, different applications implement the concept in vastly different ways.

In simple terms, being relational means that you can combine the data from multiple tables(files) into a single vicw(layout) while maintaining data integrity.

Picture this: You have files(tables) for each of 3 sets of data, such as Customers, Products and Invoices. Then, you have layouts(views) for different forms that you want to view or print, such as envelopes, phone lists and inventory (Figure 1).

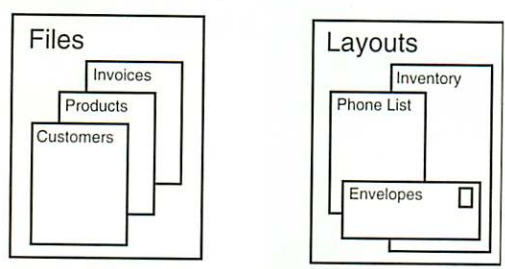

#### Figure 1: Database Visualization

Maintaining data integrity means that when you change a name, for example, in one lay out, the name is automatically changed in all the other layout(s) where the change is desir able. Avoiding data duplication means that each bit of data is saved only as many times as necessary. For instance, the description of a given part number should be stored only once in the product files, not every time that it appears on an invoice or other report.

Since FileMaker 3.0 employs a different File structure than most relational products, definitions get a little murky. In FileMaker 3.0, rather than separating the layout files from the data files, each file consists of one data file and as many layouts as you care to include. When designing FileMaker 3.0, Claris departed from the norm for a couple of reasons. The first reason is to ensure an easy conversion of 2.x files into 3.0. The second reason is that they thought they had the opportunity to simplify designs in such a way that FileMaker could remain an "End-User" database.

#### Getting to Know One Another

Relationships work best if you do some planning before jumping into anything seri ous. While in FileMaker 2.1 you were usually okay by just jumping in and creating, in FileMaker 3.0 you can create a serious mess without a little planning.

Planning means sitting down with a pen and paper and listing all desired screens and printouts and all necessary fields(attributes) that you need to hold your data. Now if you group these items logically, you will come up with a set of files(entities). Some of the screens and printouts will contain fields(data) that overlap between several files. Here is where you define your relationships.

#### Different Types of Relationships One to One(1:1)

In a I: l relationship, you have no more than one record in a file for each record in another file. One to one relationships are probably the least used type of relationship simply because database designers usually combine the two files into a single file. The other day. I came across a good example for a 1:1 relationship.

Picture a database holding the information for a Minneapolis telephone book. Now you want all of the listings in one file for search ing, so you can sort alphabetically and to facilitate intermixing the business and resi dential listings for printing directories. On the

other hand, if every record con tained all of the data fields that needed to be kept on a business listing(logo. directions, etc.), then you would have a larger file size and a cluttered screen.

By creating a 1:1 relationship, you can relate one record in the business data file to one record in the general listing file, resulting in a much cleaner design.

#### One to Many, Many to One (1:Many, Many:1)

A l :Many relationship can be easily pictured in the case of an invoice. One invoice relates to many items in a "line items" file. Your invoice file has one record for each invoice and your line item file has one record for every used line in any invoice.

#### Many to Many(Many:Many)

A Many:Many relationship means that in both files a single record relates to many records in the other file. FileMaker needs a "join file" to describe a Many:Many relation ship. Let's use a school class registration sys tem to describe a many to many relationship. Many students take many classes. The regis tration file is the join file. Every time a stu dent registers for a class a new record is creat ed, adding both one more class to a students record and one more student to a classes record.

#### The Big Moment, Joining Together

Creating a relational join in FileMaker 3.0 involves only a couple of steps (Figure 2).

First, you need what is called a relational key in each of the files to be related. This key field can be user entered data or it could be an automatically generated field, like a serial number. It is, however, important that you keep the keys unique on the "one" side of relationships. In the following example we use the ZIP code field to relate the ZipCodes.fp3 file to the Contacts file.

Notice the two check boxes on the bottom of the above dialog box. Take a minute to decide what you want to happen. If these boxes are set wrong, they could clear all files in the databases of all data, simply by the user deleting a single record in a single file.

Thinking in terms of an invoice file to a line items file, let's examine the boxes. Checking the first box means that when we delete a given invoice, all the related records will also

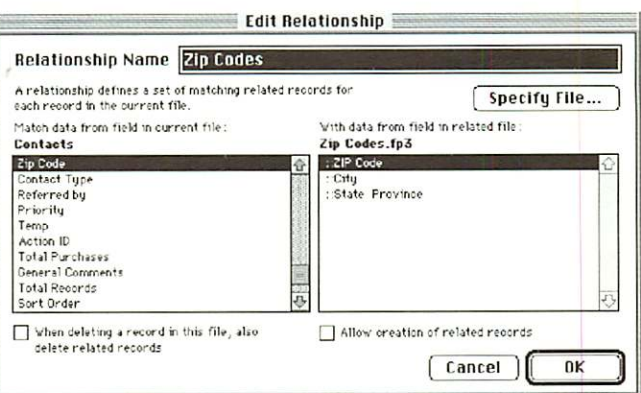

#### Figure 2: Defining a Relationship

be deleted. The second check box means that we will be allowed to create records in a invoice line items file from within the invoic es file.

Now that the relationship is made, it is incredibly easy to use the data in a related file on a layout in the current file Let's look at using the data from the contacts file in an invoice. FileMaker 3.0 shows fields that are related(not in the current file) by putting a couple of colons in front of the field name  $(i.e. ::City).$ 

To move fields into a layout, you just click on the field tool and drag it out onto the lay out (same as in version 2.1). Then, you just specify the relationship name from the top of the dialog box (Figure 3) and click on the field name from the list that pops up in the bottom.

In FileMaker 2.1 you were usually okay by just jump ing in and creating; however, in FileMaker 3.0 you can create a serious mess without a little planning.

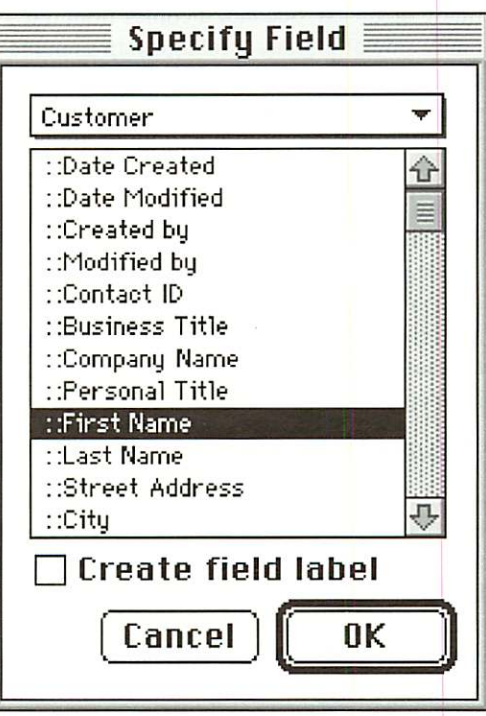

Figure 3: Specifying a Field

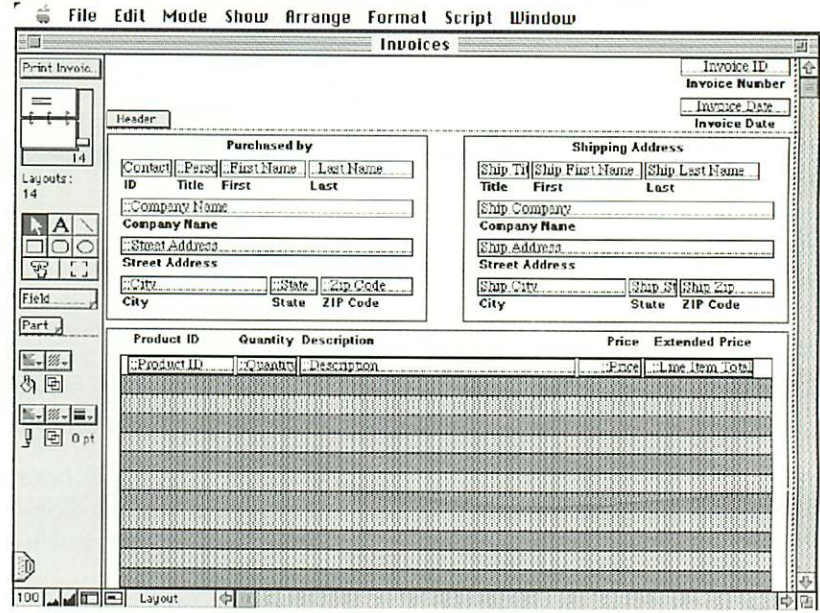

Figure 4: Defining a Portal

In the screen above (Figure 4), please note that the contact information is coming from the contacts file. It is important to note that the data is NOT stored in the invoice file, but is merely viewed in the contacts file through the relationship.

#### Peeping Through Portals

The above screen shows related data com ing from both two places. First it comes from the one side of a 1 :Many relationship as in the case of the contact information(One contact, many invoices). Second, it comes from the many side of a Many: 1 relationship as in the case of the invoice line itcms(one invoice, many related line items). To show the "Many" side of a relationship we need to use a new FileMaker tool called the portal. A por tal is a window into another file that lets you view multiple records from another file.

The portal tool  $\left( \begin{array}{c} \begin{array}{c} \begin{array}{c} \begin{array}{c} \end{array} \\ \end{array} \right)$  can be found on the tool palette (left side) below the circle tool and above the field tool. In this case, the por tal shows us all of the line items for this invoice.

#### Relating to Oneself

In FileMaker 3.0, "self-relationships" can be created. This means is that even if your file set consists of only one file, you're not off the hook. Look for uses for a self-relationship.

Let's take a look at an employee database. You make a file to hold information on all of the people in your organization. The file con sists of details about the employee including a field defining the employee's manager.

Using this information, it is simple to create a 1 :Many self relationship between the man ager key field and the employee key field. This allows you to create a portal(window) on the layout with the employee data to see all of the employees managed by the person in the current record.

#### Breaking It Off

By making FileMaker a truly relational database and still keeping it's ease of use, Claris has made it much easier for both users and developers to create powerful databases in the fraction of the time it would take with the competition's applications. The next arti cle in the scries looks at both the new script ing commands and some of the powerful functions that have been added to FileMaker 3.0.

Steve Wilmes is a full time FileMaker Pro consultant for both the Macintosh and Windows versions. Steve is also our FileMaker Pro SIG Leader. If you have any FileMaker Pro questions or like to see a demo, please attend the FileMaker Pro SIG which meets on the fourth Thursday of each month at the Southdale Library. You can con tact Steve via the Filemaker Pro forum on the mini'app'les BBS

Claris has made it much easier for both users and developers to create powerful databases in the fraction of the time it would take with the competition's applications.

### Ballot For Election of *Umini'app'les Board of Directors* 1996-1997

#### Instructions:

- 1) Vote for one and only one candidate per office. Please use an X.
- 2) If you wish, use the blank space to write in another candidate. Be sure to fill in the  $\Box$  with an X.
- 3) When you have completed your ballot, fold the bottom edge up to the line indicated and flatten the crease. Fold the top edge down and flatten the crease.
- 4) The *imini'app'les address should now be facing you.* Fill in your membership number. No ballot will be valid without it. Fill in your name and address. Tape where indicated.
- 5a) Place a 32-cent stamp where indicated and mail. Mail early because only ballots received in our P.O. Box on or before April 30, 1996 will be counted.

OR

5b) Bring your ballot to any *t*imini'app'les SIG meeting scheduled to be held before April 25, 1996. Ballots must be handed in before 8:00 p.m.

#### Nominees as of the Annual Meeting (February 29,1996)

is for write-in nominees. (I) indicates incumbent.

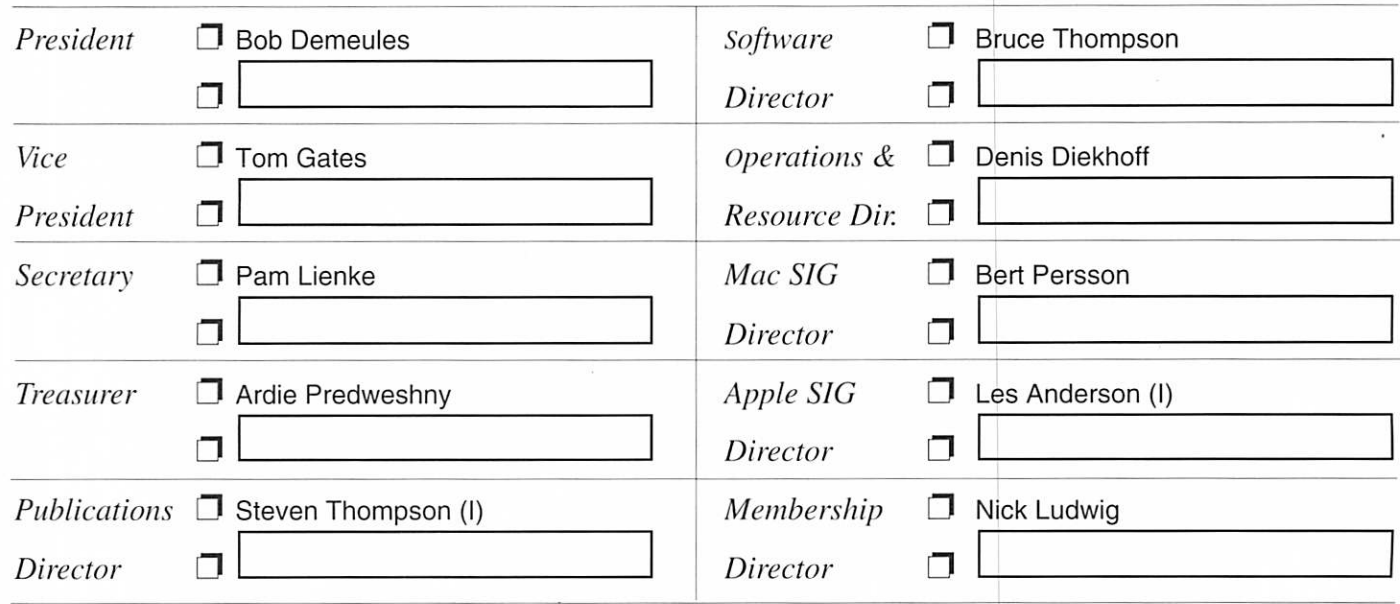

# Mail In

# Your

# Ballot!!

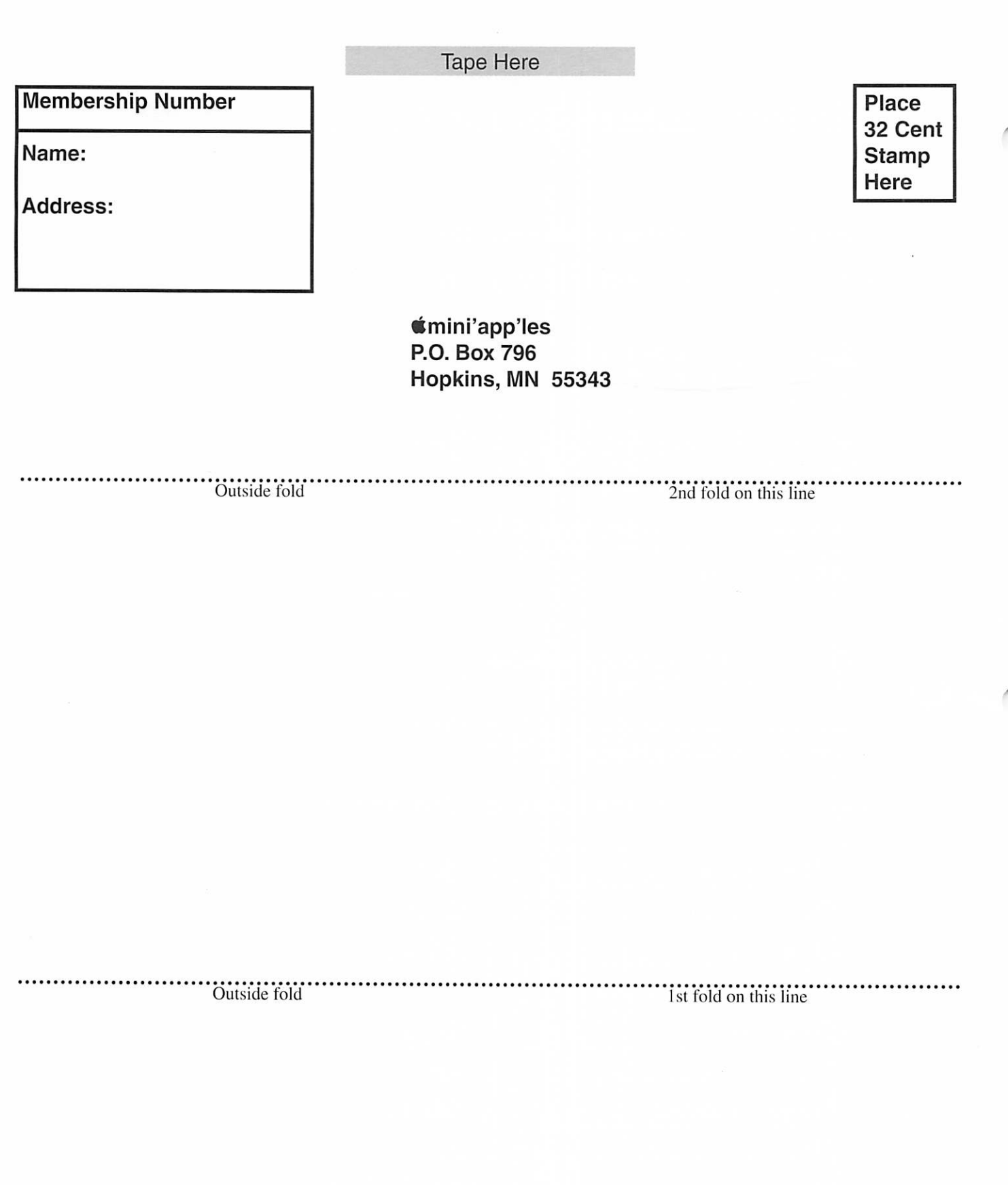

Thanks for Voting!

# Microsoft Word Joint Meeting Minutes

#### By Thomas Ostertag

The inaugural Microsoft Word Joint meeting with the Twin Cities PC Users Group was underway when I came into the Microsoft Conference room. Shari Brandt, our gracious host from Microsoft and Denis Diekhoff were talking about announcements and were just get ting into questions. Shari answered the first question on styles and style sheets.

Denis then asked me to demon strate something. I chose to continue on how to invoke various styles from the toolbar, (i.e. the shift list) and how they were incorporated into the document that was in process. From there, other questions arose about how to set up templates for multiple

page documents which lead to tables. I learned from Shari that some rather intricate math functions could be done within Word tables without invoking Microsoft Excel. Shari also demonstrated how to set up Word forms and how to use tem plates. Formatting and<br>Autoformating were also discussed.

There seemed to be a lot of "I didn't know you could do that" type of comments being made during the meeting and there were a lot of smil ing faces (and brightly shining light bulbs...) around. When people were leaving, I overheard one ask another "Where's the Command key?" Sort of puts it all in perspective... a couple of Mac users were wondering where the Alt key was.

From my observations I'd say that the first meeting was a great suc cess. Shari volunteered that we could continue to use the Microsoft facili ties and would find another host if she were unable to make our meet ing. With that in mind, if you have some questions on Microsoft Word, this is the meeting you should attend. Lots of answers and no has sle.

The meeting ended at 8:30 and people migrated to Perkins on France and 494 for pie and coffee. Topics covered there included taxes, what other locations were neat places to live, the stock market, accessing tele phone directories in Sweden, sources for herb teas, etc.

All for now...Tom Ostertag

# Ongoing Deals for Mini'app'les Members

Submitted by Tom Gates/Steve **Thompson** 

The following businesses have agreed to provide ongoing discounts to members of mini'app'les. When you contact these companies, please identify yourself as a member of mini'app'les to qualify for these dis counts. For questions related to these discount offers, please contact Tom Gates - (612) 789-1713 evenings and weekends.

#### APC Power Protection Products

Surge Protection strips, Battery backups, line conditioners, etc. Contact Keith Kalenda at Business Security Products (612) 789-1190. 1/3 off SurgeArrest line of products 25% off BackUPS, SmartUPS and related products

#### MacMillan Publishing

35% discount off computer books from QUE, Sams, New Riders Publishing, Hayden and Brady. Catalogs available thru mini'app'les or by contacting Marcie at 1-800- 428-5331 x3744. To place orders, contact Melissa at 1-800-428-5331 x4673 and use the mini'app'les

account number #10782880. Also mention the Volume Purchase Agreement Number, VPA #629. MacMillan Publishing produces

frequent listings of new titles that have been added to their catalog. Mini'app'les will attempt to have these available on the BBS in addi tion to the catalogs.

#### Peachpit Press

How to calculate your Peachpit book cost:

- 1) Take 40% off the list price off any and all Peachpit books ordered
- 2) Add 6 1/2% Sales Tax (using the discounted total)
- 3) Add 50c per book S&H (from Peachpit to mini'app'les)
- 4) That's your cost! (ordering a few books can pay for your mini'app'les membership!)
- Review of the particulars:
- i) only mini'app'les member can place orders.
- ii) Place your order with Steven Thompson at a SIG meeting, through the mini'app'les BBS, or via the Internet (Steven\_Thompson@tcm. mn .org)

That's 3 easy ways!

- iii) Payment at time of order. If the order was placed via e-mail, please send your check (payable to Steven Thompson) to: 4608 Penkwe Way, EaganMN 55122-2726.
- iv) Once the books arrive, I will email you. For members without a BBS account, I'll call you, provided that I have your telephone num ber.
- v) Books are to be picked up at SIG meetings, unless other arrange ments have been made in advance.

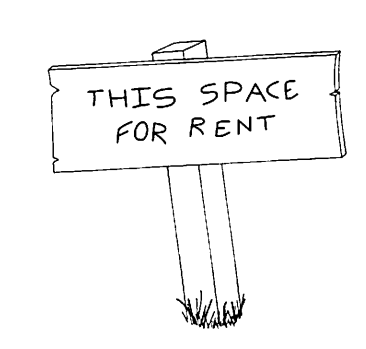

# GOOD DEALS #31

by Ken Slingsby

This is another installment in a series of articles which list press releases. Many were originally published by a news source established by Apple Computer Co, AppleLink. Due to the constraints of space in our newsletter and time available, the articles have been greatly condensed. All articles were posted in their entirety on the Club's BBS. To read the full articles, plead or beg a friend who has access to the BBS to copy it for you.

The PRESS RELEASES are to make you aware of the new products. You may have to hunt to find a dealer that

supports the product.<br>Mini'app'les makes no claim as to the usefulness or quality of the products offered herein. The User Group does not endorse the products and is not supporting the products. The following is not paid advertisement. There may be other products mentioned on AppleLink not appearing here. If so, that is an omission, not a refusal of the

product. As in all purchases, buyer beware!<br>Products and names mentioned in this document are trademarks of the respective companies. All Rights Reserved. Apple-Authorized User Groups may redistribute this information to their members (or use it to recruit them) at meetings, in newsletters, by fax, or bulletin board systems.

## PRESS RELEASES

#### SUPER COMPUTING IN THE PALM OF YOUR HAND

Digital Equipment Corporation (DEC) has finally introduced the much anticipated SA-110 StrongARM microprocessor - "the first processor to combine the performance of a super computer with power dissipa tion low enough to run on AA bat teries, and pricing which is geared toward mass-market, consumer elec tronics products.

"The StrongArm market is seen by DEC as to include: PDA developers, smart phone manufacturers, set-top box suppliers, video games, and companies exploring the Network

From the PDA standpoint --"Apple's Newton team and the StrongARM design team have worked closely together during the past eighteen months," said Michael Culbert, Newton system architect at Apple "Plus Papyrus Associates believes the StrongARM technology will improve hand writing recogni tion software." And Dragon Systems believes the SA-110 will allow them to "provide advanced speech recog nition capabilities for handheld portable products. Details on the three chip offer

ings:<br>• The 100 MHz part operating at

1.65 volts, delivers 115 Dhrystone 2.1 MIPS while dissipating less than 300 mW of power. Pricing is less

than \$29 in 10k unit quantities. • The 160 MHz version delivers 185 Dhrystone 2.1 MIPS at only 450 mW of power dissipation, giving a performance/power ratio (MlPS-perwatt) of over 400. This chip is available for \$49 in 10k quantities.

• The 200 MHz chip operates at 2.0 volts and performs 230 Dhrystone 2.1 MIPS while still run ning on under a watt of power. This chip is priced at under \$50 and achieves the industry's best perfor mance/price ratio at almost 5 MIPS/\$

(MlPS-per-dollar). Also the: The SA-110 can accom modate 3.3 volt input/output levels, allowing system designers to utilize off-the-shelf 3.3 volt memories and other commodity components. For more info about DECs chip capabili ties check out the following WWW page at:

<http://www.digital.com/info/semiconductor>.

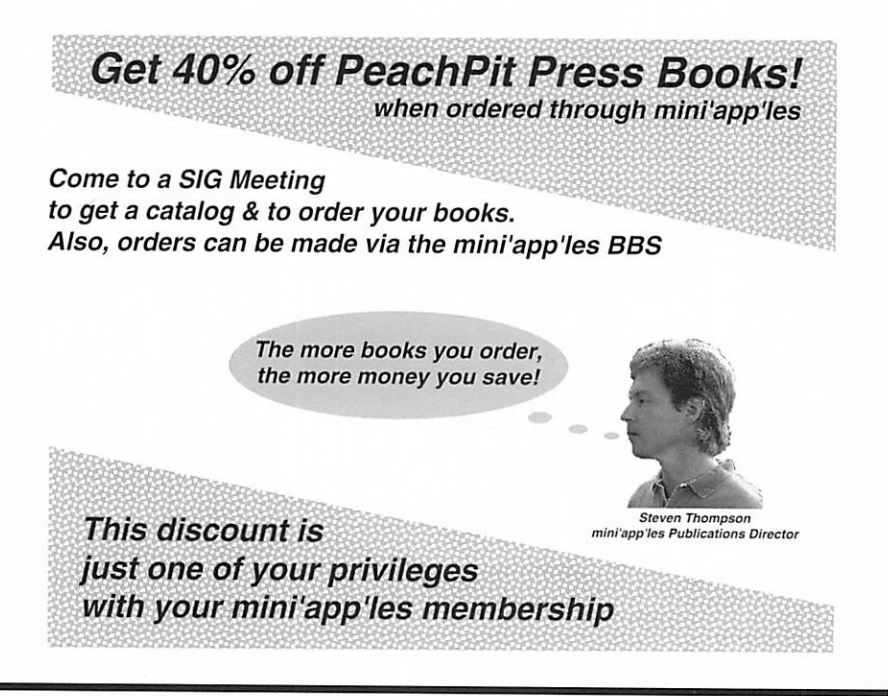

# Format-Chart Version 1.1.1

by: bgrubb <bgrubb@acca.nmsu.edu> Submitted by Tom Mehle From the Mac-FTP-list

Here's a handy chart to keep track which programs unmangle which formats:

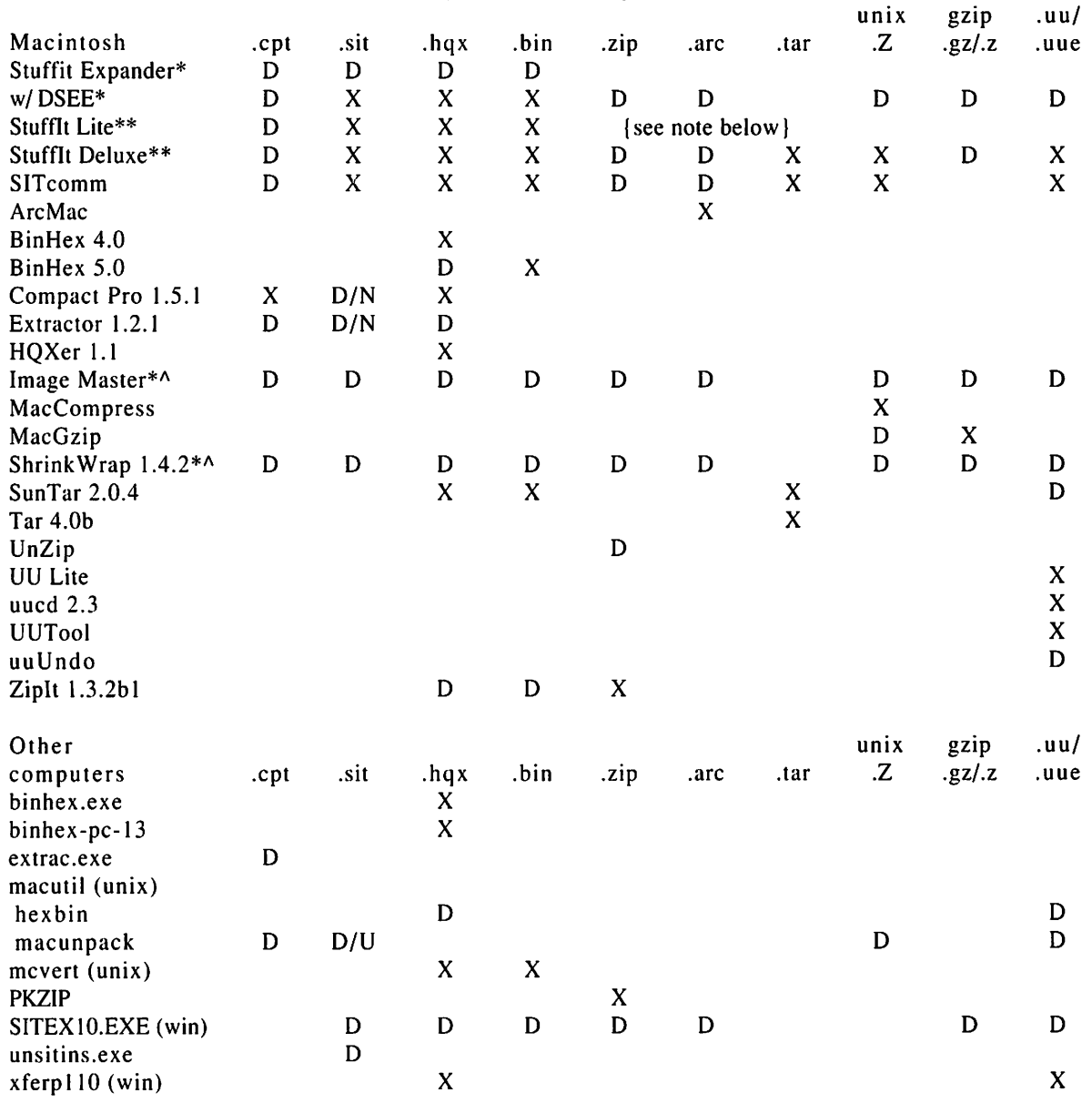

 $N =$  Cannot decode .sit dlx {Type SITD} files

 $\mathscr{C}^{\ast}$ 

t,

 $X =$  Encode and decode

 $U =$  Uncertain or Unknown

.sit refers to both 1.5 and dlx. Otherwise a  $\frac{1}{1}$  is used  $\{1.5/dx\}$ . Note: Almost every Mac communi cations program can decode .bin files.

\* DropStuff with Expander Enhancer is an \$30 shareware add-on for

Stuffit Expander. DSEE is also used by other programs {marked with a \*A| to expand files. Current versions are 3.5.2 as of this writing. \*\* Stuffit Deluxe translators can be used with Stuffit Lite. Current ver sions are 3.5.1 as of this writing.

Special formats .arj - PC format common to European sites. Decoded by unArjMac, DeArj, and SITEX10.EXE (win). .dd - Disk Doubler {Mac} format. Decoded by DDExpand and DiskDoubler.

 $D = Decode$  only

.exe - DOS/Windows executable file (program), also used to create selfextracting archives. An .exe file used as a self-extracting archive can usual ly be decompressed by Stuffit Expander w/ DSEE.

.html (.htm) - WWW document. Used by WWW browsers such as Netscape and lynx.

.image - Mac disk image. Decoded and/or mounted by DiskCopy, Mountlmage, Drop\*Disk, and

.lzh - old PC/Amiga format, replaced by .arc and .zip; decoded by MacLHA and macunpack.

.mime (Base 64) - Multipurpose Internet Mail Extension encoding format. Decoded by Mpack and YA-Base64. For more information and MIME FAQ see http://www.cis.ohiostate.edu/hypertext/faq/usenet/mail/ mime-faq/top.html

.pit - old {-1989} Mac compression format created by Packlt programs, replaced by .sit. In general, a pro

gram that handles .sit files can decode .pit files as well. .pkg - AppleLink package format, replaced by .sit. Decoded by all pre sent Stufflt programs. .sea - Mac format, decompresses itself and needs no external pro grams. Can be decoded on PCs by SITEX10.EXE. .shar - Unix shell archive. Decoded by Unshar.

.taz - another name for .tar.Z .tgz - another name for .tar.z and .tar.gz {do not confuse with .tar.Z}. .txt - ASCII text file.

.z - Early {-1993} suffix for Gzip files. Due to confusion with the UNIX 'compress' suffix {.Z} it was aban doned in favor of the .gz suffix. .zoo - old {-1989} PC/Amiga format, replaced by .arc. Decoded by MacZoo and MacBooz.

CAUTION: While Gzip is aimed at replacing the .Z format, they are different unix compression formats, and the suffixes are NOT

inchangable. Many sites now sup port on-the-fly translation of these formats; just type in the file name minus the .Z or .gz suffix.

WARNING: .hqx, .txt, and .uu files are the ONLY files that can be downloaded in ASCII mode; all oth ers must be downloaded in BINARY {IMAGE} mode for the file to decom press properly. This is especially true of ".bin" and "unpacked" files. Otherwise you will get errors like "unreadable file" or "file is corrupt" when you try to decompress them.

If you need further information please check out David Lemson's compression chart at ftp://ftp.cso.uiuc.edu/pub/doc/pcnet /compression

## PowerBook Batteries/Memory Effect

#### By Michael S. Rehbein

The answer to the memory effect in PowerBook batteries is not quite all that cut and dried. Cells are not identical. A pack of cells will have slight differences in capacity. That is why even a rapid or fast charger will "top off" the charge cycle with some time spent "trickle" charging the pack. By topping off I mean that the rapid charge is stopped just before the pack is fully charged, the pack is then slowly (this is where the term trickle charge comes from) charged to it's capacity. Why? Because rapid charging until all the cells in the pack have reached their capacity would unnecessarily heat the remainder of the cells in the pack that have reached capacity already. And trickle (slow) charging will not create excess heat in the already full cells. The terms "rapid" and "fast" are used to describe charge rates. Cells are built to accept the different rates, the faster the cell can be recharged the more expensive it is.

Never discharge a pack to zero

volts. Never. Good quality devices that use NiCads will turn themselves off when the pack reaches about 1 volt per cell. There is little left in the cells at this point (a graph would be nice to show this) and to use them further rapidly brings the pack to zero volts. Here again, the cells reach zero volts at slightly different times in the discharge cycle. So the cells which reach zero volts last will run current through cells which have already reached zero volts. This can cause a polarity reversal in those cells which reached zero volts first. This will shorten the life of those cells. Your pack is useless when one of the cells becomes unserviceable. Cheaper devices that will discharge the pack to zero volts are out there and in everyday use. But what does that manufacturer care if you have to purchase a replacement pack from them sooner than later? There is no financial incentive for them to build in more circuitry to help you run a pack for 4 years or more vs. 1 or 2 years. But back to the topic.

If your pack has a memory effect now, just cycle it normally. Normal is to fully charge the pack, then dis charge the pack to about 1 volt per cell. The battery conditioner will do this for you automatically. Run the battery through this charge/dis charge cycle several times. The neat thing about the conditioners are they will discharge the pack at a higher rate than your PowerBook would. Of course there is a maxi mum safe discharge rate and again, a conditioner will not overwork the pack.<br>How do you prevent getting back

into a memory effect? The rule of thumb is to use your pack as you like for 7 cycles. You don't need to use the pack until the PowerBook quits and then recharge. Not for these 7 cycles. On the 8th cycle the pack should be fully charged and fully dis charged, again not below the 1 volt per cell in the pack. Just let your conditioner do this for you. So it is not necessary to pack your condi- (Continued on page 23)

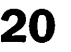

#### **Mini**app'les Handy Form Name: Company (if mailed to):. Address: Andreas Address: Address: Address: Address: Address: Address: Address: Address: Address: Address: Address: Address: Address: Address: Address: Address: Address: Address: Address: Address: Address: Address: Address City, State, Zip: Phone (Home): (Work):  $\bigcup$  Check if this is a Member ID# (if applicable):\_\_\_\_\_\_\_\_ address change. Which personal computer(s) do you use? □ Power Macintosh model(s) □ Macintosh model(s) <u>■ Wacintosh model</u> □ Apple II model(s) □ Other New & Renewing Members-Specify your level of support: □ Regular \$25<br>□ Student\* \$15 □ Student\* \$15<br>□ Sustaining \$40 **□ Sustaining \$40**<br>□ Foreian \$40 □ Foreign \$40<br>□ Educational \$50 □ Educational \$50<br>□ Corporate \$100  $\Box$  Corporate \* must be a full-time student at an accredited institution Make Checks Payable to "mini'app'les" Please list the five software packages you use most often:  $\mathcal{I}$ d like to join! If this is a new. membership or a renewal, please take a few minutes to fill out this questionniare What peripherals or attachments do you use? □ Printer □ Laser Printer □ Modem □ Scanner Digital Camera □ Drawing Tablet □ Voice Mail □ MIDI  $\Box$  CD-ROM □ Other What are your areas of special interest? □ Business Applications □ Household Applications □ Educational Applications □ Check if you are interested in volunteer  $\Box$  Check if you want your name withheld from commercial and other non-club mailing lists □ Desktop Publishing  $\Box$  Programming □ Networking □ Games □ Other <u>\_\_\_\_\_\_\_\_\_</u> opportunities  $\Box$  Check if you were referred by a club member. Please give their name. Macintosh &<br>Apple II eDOM Orders Please allow up to 6 weeks for delivery Disk Size  $\vert$  eDOM # Title or Description  $Qtv$ . Price  $@$ Total

Disk Prices

Members NonMembers<br>\$1.00 \$2.00 5.25" eDOM or System Disk: \$1.00 \$2.00<br>3.5" eDOM: \$5.00 \$10.00 3.5" eDOM: \$5.00 \$10.00<br>Mac System 7.0.1 (9 Disks): \$15.00 N.A. Mac System 7.0.1 (9 Disks): \$15.00 N.A.<br>GS/OS 6.0.1 (6 Disks): \$10.00 N.A. GS/OS 6.0.1 (6 Disks): \$10.00 M.A.<br>3.5" System Disks(All Other Systems): \$2.00/Disk N.A. 3.5" System Disks(All Other Systems): \$2.00/Disk (Price includes 6.5% MN Sales Tax)

**(NonMembers cannot buy System Disks)** 

Add \$1/Disk for Shipping (\$4.00 Max)

GRAND TOTAL

Total Merchandise

Make Checks Payable to "mini'app'les"

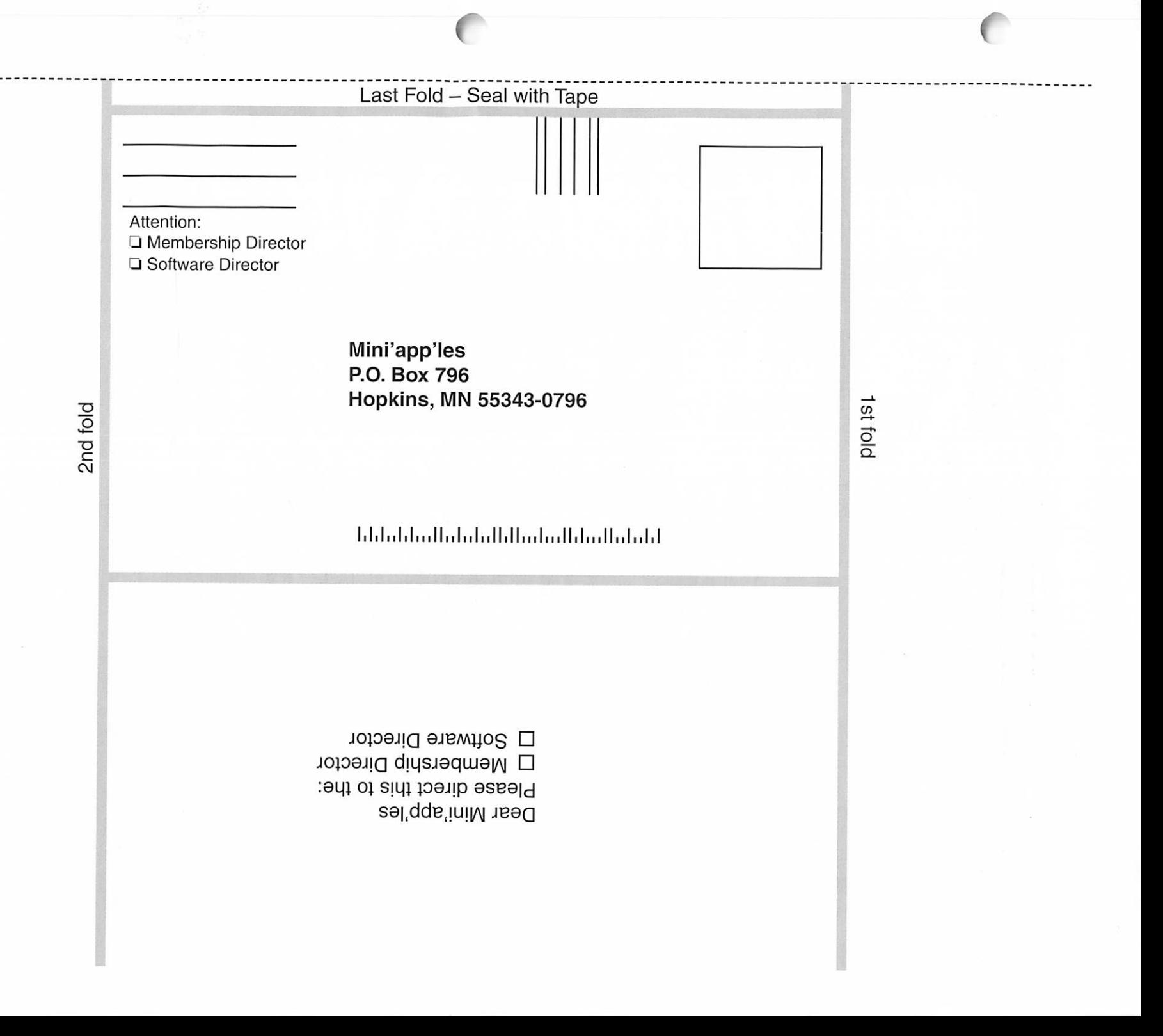

#### (Continued from page 20)

tioner for a trip. Just use it again when you return home. Don't both er to unnecessarily run the pack down before each recharge. These full cycles "cost" you. A NiCad pack has a limited life and to do so just uses it up prematurely.

### Seven Hills News

#### By Harry Lienke

The long awaited update to GraphicWriter III (the premier desk top publishing software for the Apple IIGS) arrived at the Lienke household on February 20.1 have installed the Version 2 upgrade but have not had the chance to use it extensively yet. A disturbing note came with the update; following is the text of that note.

#### IMPORTANT NOTICE

 $\curvearrowleft$ 

 $f^{(n)}$ 

Please note that we have had to discontinue our tech support phone number to economize as sales of GS software decrease.

We remain committed to the Apple IIGS, but we must act wisely to save money where we can to be able to provide great soft ware for years to come.

We can receive your questions, and send our response, in the following

Email your technical questions to shsdave@aol.com or to 75300,1743 on

All other correspondence should be emailed to sevenhills@aol.com or sev-<br>enhills@genie.com.

You can also mail your questions to 1254 Ocala Road, Tallahassee, FL 32304 or call us on the phone at (904) 575-0566. Although we will no longer be able to answer your questions on the phone or return your

With a conditioner there is no need to know how many cells are in the pack. No need for a Volt meter. But if you are curious and know the packs rated voltage, you can divide by 1.2 to know how many cells are in it.

Amnesia is a neat idea but with a

conditioner, Amnesia is not needed and not as effective. The conditioner does a far better and complete job.

Sorry to carry on so. I love batteries and the job they do.

calls, we will take a message and<br>reply by regular postal mail.

Thank you for your understand-<br>ing in this matter.

Earl Childers and David Hecker

Seven Hills publishes many very high quality programs for the Apple II. If they are to continue, we must support them; the alternative is that Seven Hills, and the other few ven

dors still supporting the Apple II, will disappear and no new products will appear.

Please help by spending a little money supporting our favorite plat form.

Apple II forever!

# **January/February Treasurer's Reports**

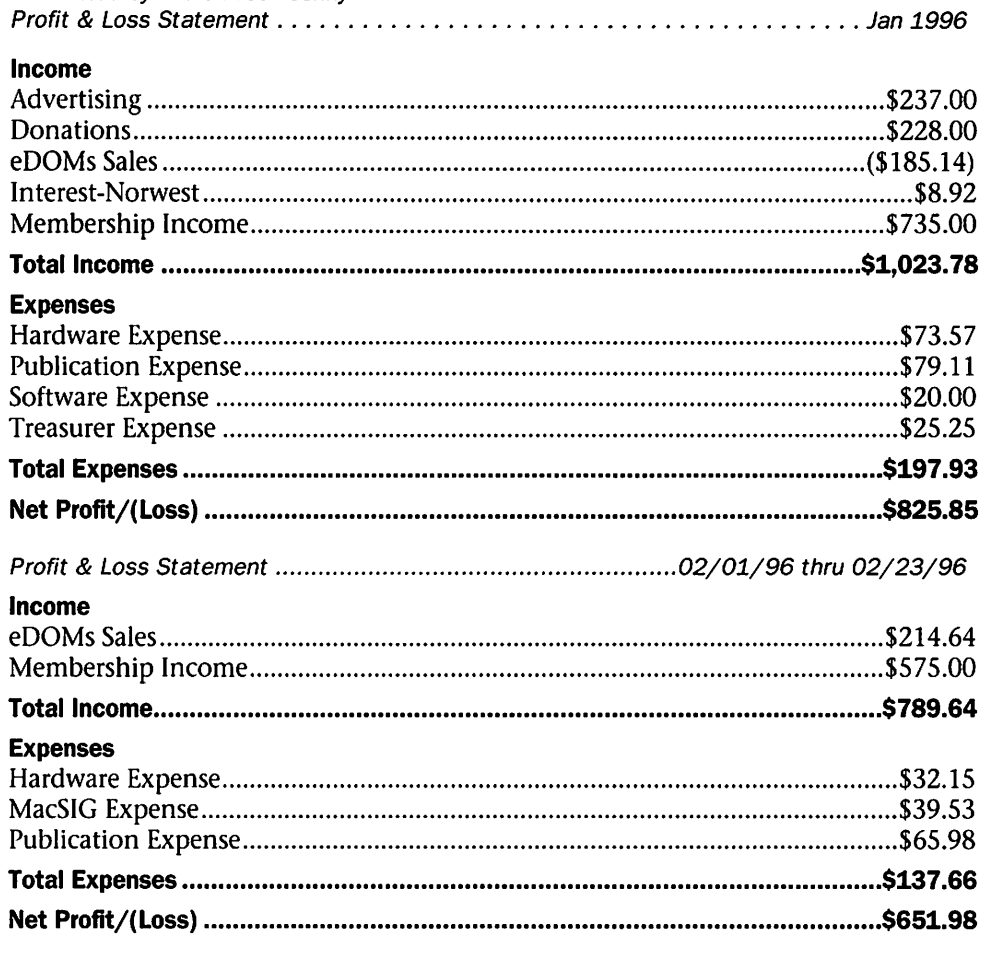

### Benefits of your mini'app'les membership include:

#### An one year subscription to our monthly Newsletter

#### A free account on the mini'app'les BBS (45 minutes/day)

Communicate with other mini'app'les members plus get up to date information on mini'app'les events and meetings. Get assistance from other members. Download freeware and shareware.

# Eligibility for frequent drawings of free equipment, software, and books. Just a few of the many items given away free in the last year included: Connectix QuickCam,

Microsoft Encarta, Books from Peachpit Press and MacMillan, RamDoubler, SpeedDoubler, Lind PowerBook battery Conditioners and Rechargers, Microsoft Art Gallery, and Apple System 7.5 software.

#### Discounts on book orders

40% off Peachpit Press, 30% off MacMillan family of book companies (Hayden, Adobe Press, Que, Sams, Brady, NRP, and Alpha)

#### Periodic special User Group discount offers on equipment and software.

In the past year, Apple, Hayes, Broderbund, and APC Power Protection (Business Security Products), among others, have offered mini'app'les members significant discounts.

#### Plus, you're supporting all of mini'app'les' special interest group (SIG) meetings that you can attend each month.

### It's easy to recoup your cost of membership with the above benefits.

And a one year membership still costs only \$25.

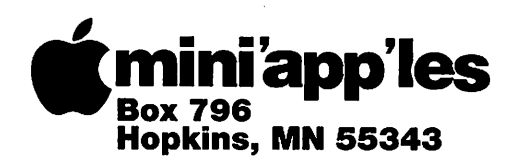

ADDRESS CORRECTION REQUESTED

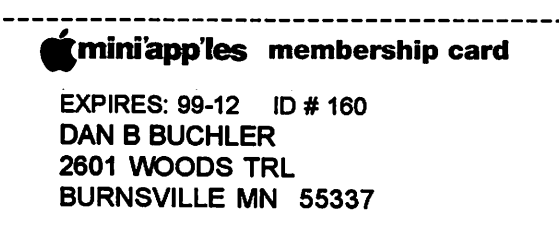

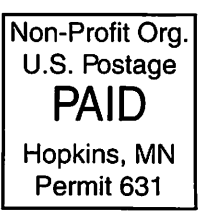

Mini'app'les Newsletter **April, 1996**